# YuJa: our video sharing platform

Chris Fulton, Centre for Teaching and Learning Enhancement

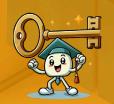

UM.YUJA.COM is a video management system, like a private YouTube for UM staff and students.

#### Overview

for Teachers & TAs

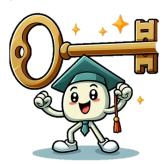

### Features of YuJo

Yuja interface

Integration with UMMoodle

Proposed workflow for instructors

## 9 YuJa

**Benefits** 

1. Security

2.Integration with Moodle

UMMoodle is used by students to "authenticate" automatically and securely view videos

Videos are stored on um.yuja.com

#### More features...

#### 3. Speed

Can help you save time in uploading videos as there are almost no limits on the size or video files that can be uploaded

#### 4. Support

Technical support is provided by ICTO Helpdesk

## Subtitles generated automatically

In-video quizzes that send a grade to UMMoodle

Detailed viewing analytics - for each video and student

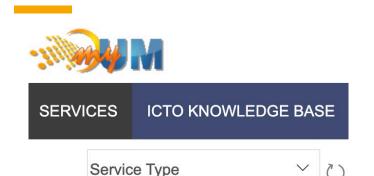

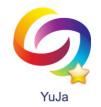

\*To view the YuJa interface, please login to um.yuja.com

use UMPASS (SSO) with your UM username

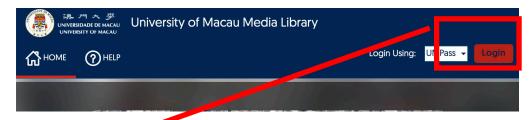

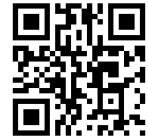

\*Laptop/desktop recommended

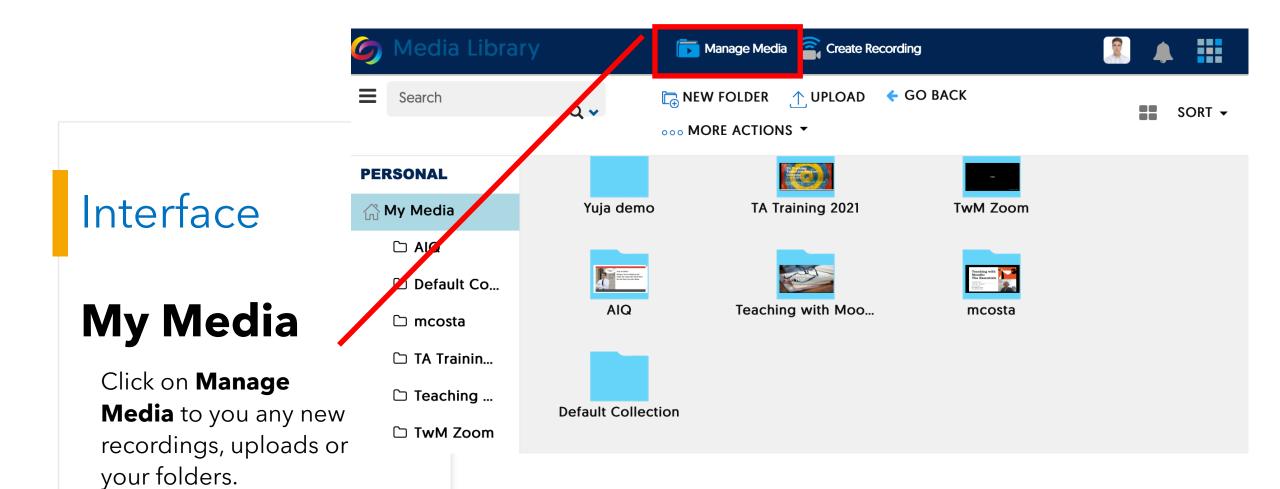

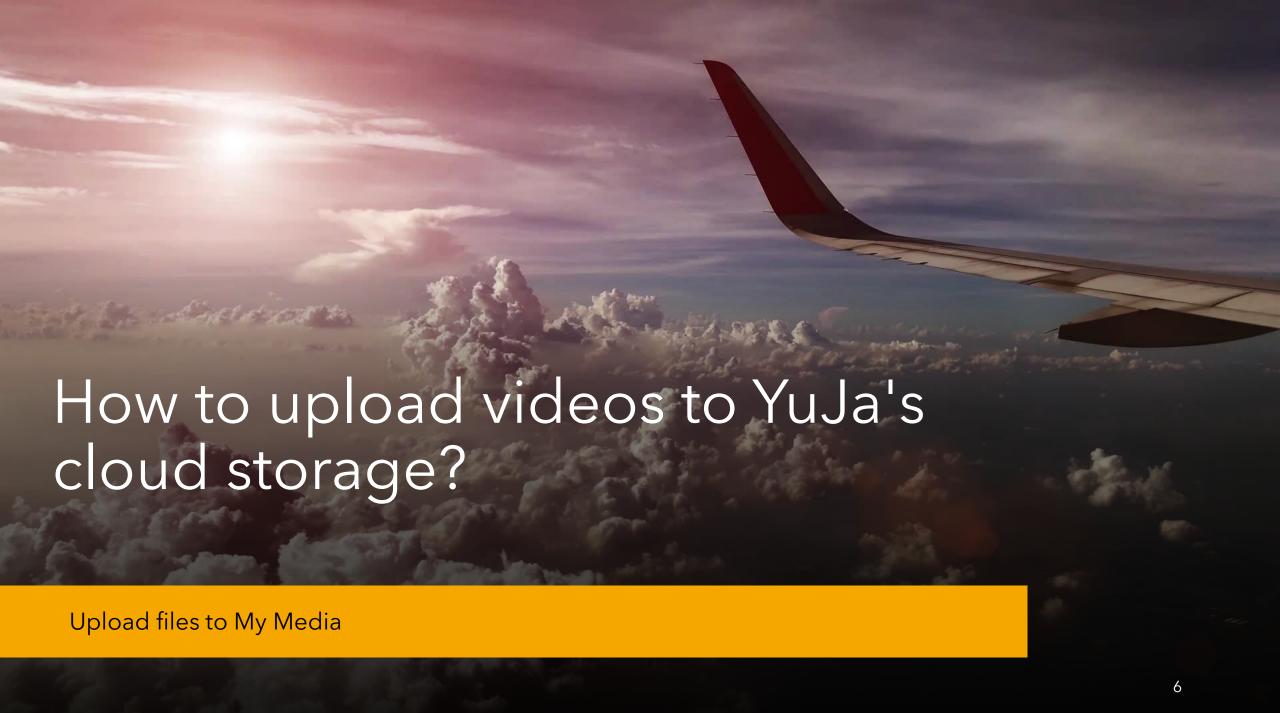

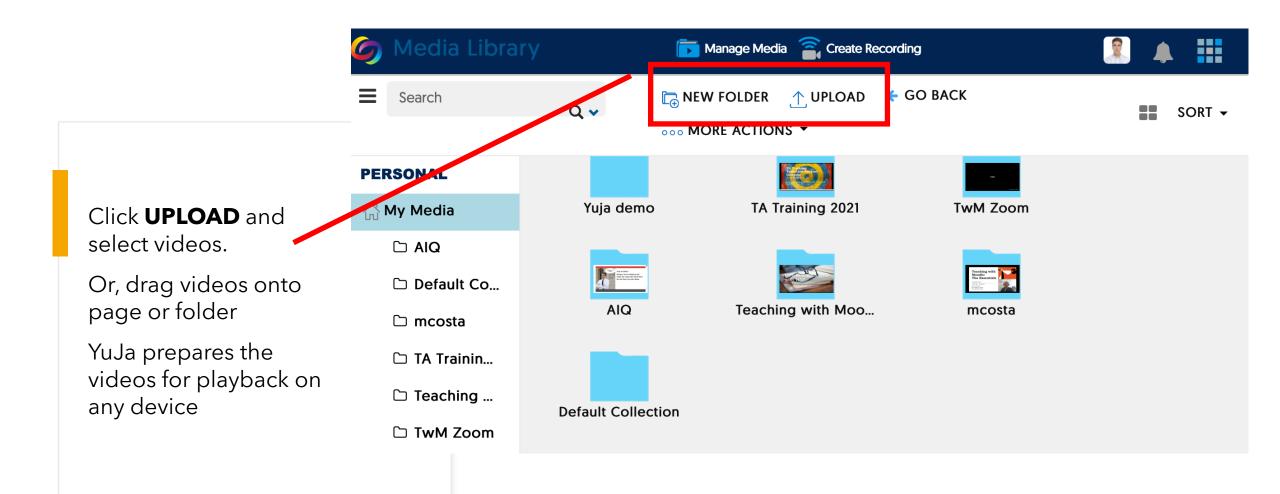

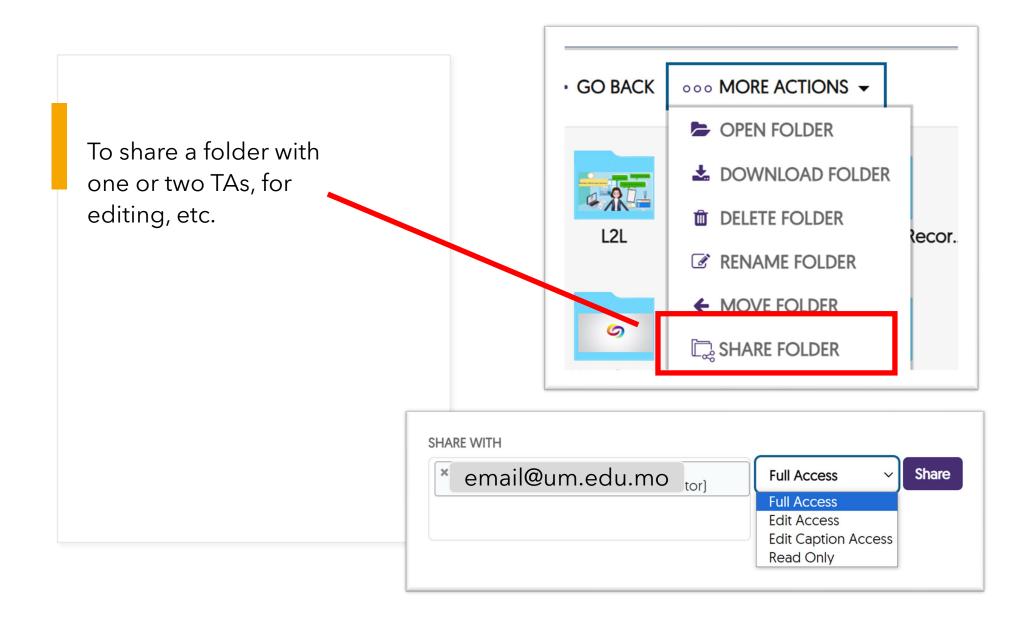

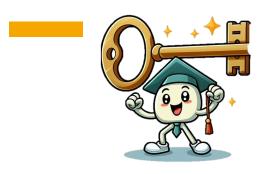

Link a Moodle course to um.yuja.com by creating a YuJa channel; you will need to do this only once for each course.

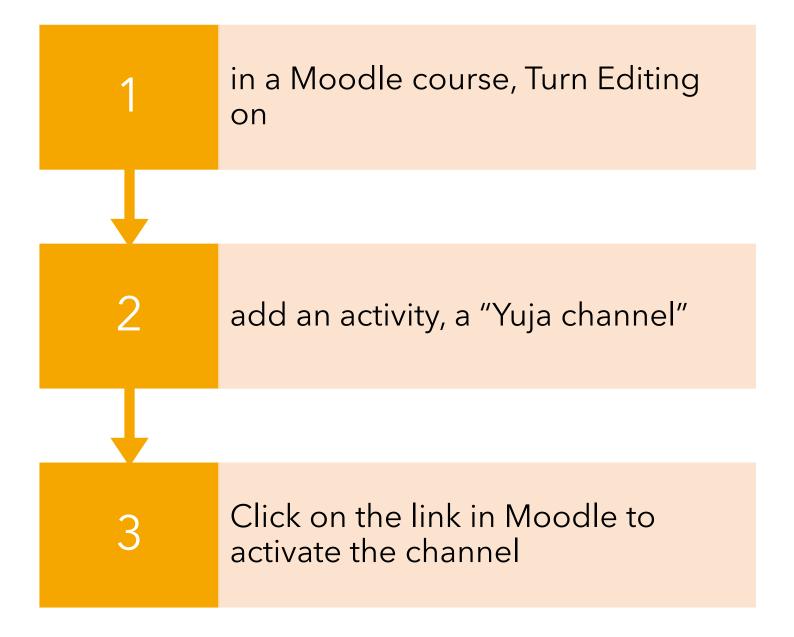

### ICTO Guide / Demo

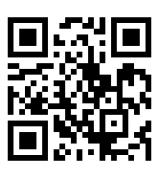

#### Adding YuJa to a Course in UMMoodle

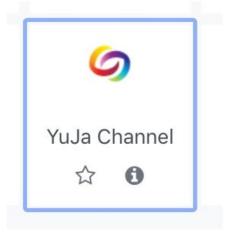

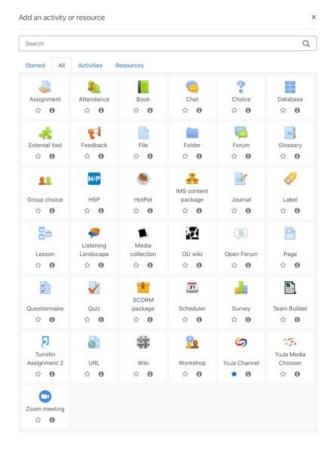

#### Videos for course channels

### Published videos are in a channel

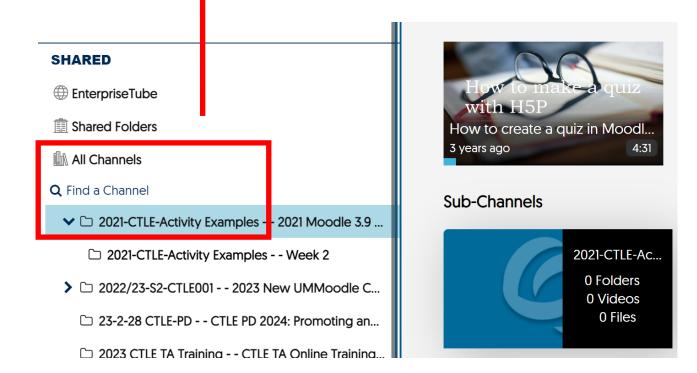

#### Publish to a YuJa course channel

### create sub-channels (folders) if necessary

### Hover mouse over video, click <u>publish</u> to one or more channels (course);

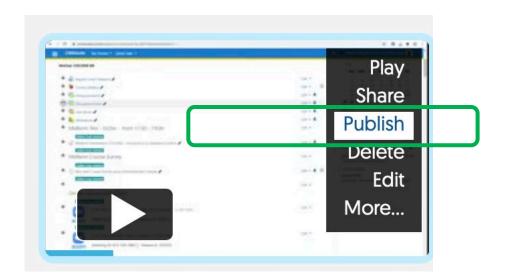

Publish My Event on Friday, January 12, 2024 to...

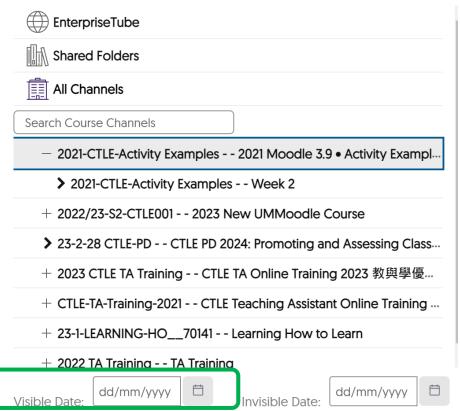

## Student's view

in Moodle

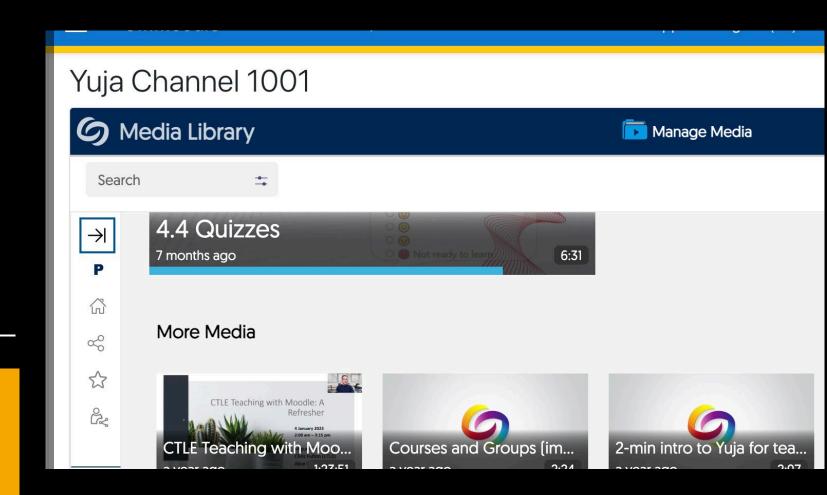

## 084

Questions, comments?

## Change video settings

Hover mouse over a video (don't click the video); click **More**.

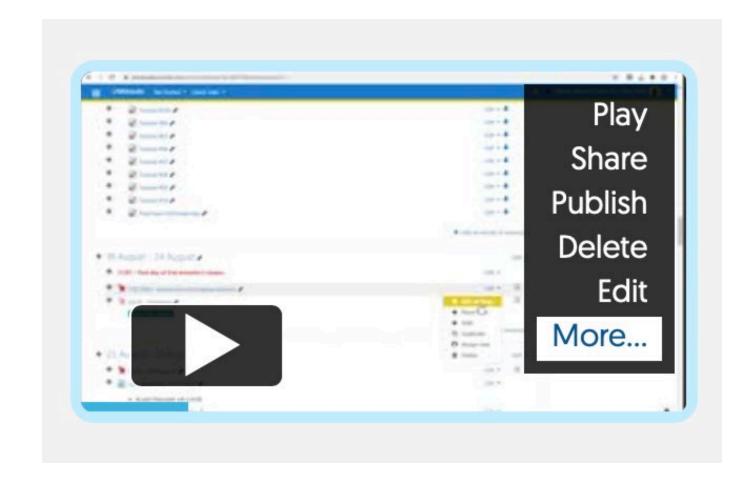

To request automatically generated captions,

Click the **Accessibility** tab

Auto captions

and then

Send caption request

(3-4 minutes)

Save changes

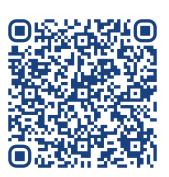

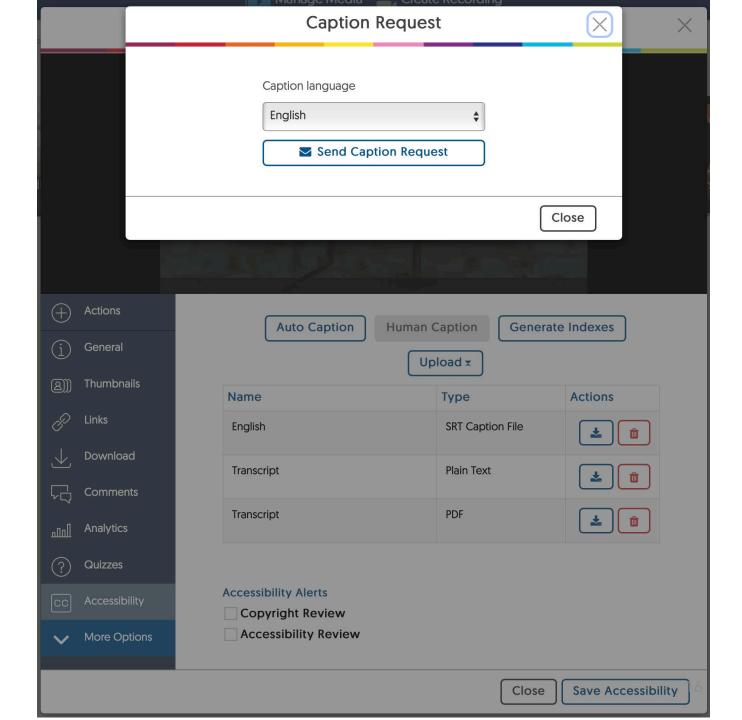

How to share videos with participants in a course?

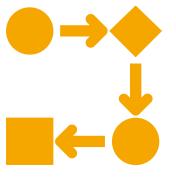

#### Which workflow works for you?

- A) Publish videos to a channel in a course? Then share a link to the *channel* with students in a course
- B) Or, add <u>individual YuJa</u> <u>videos or quizzes to a Moodle</u> <u>course?</u>

### In Moodle, add a YuJa video to a course

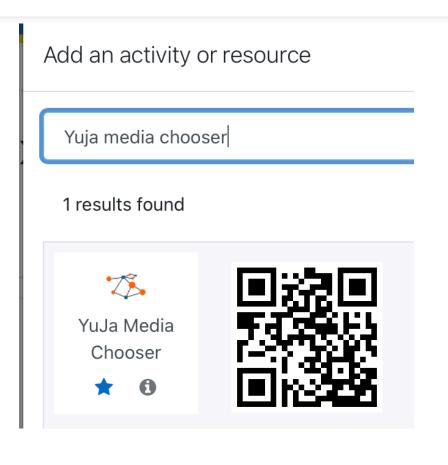

#### Select content

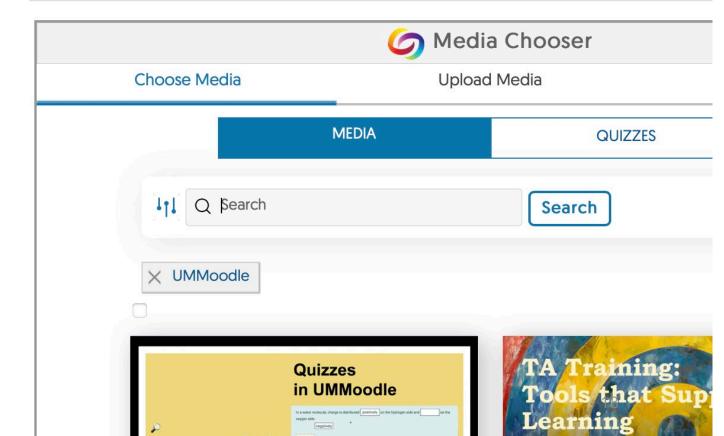

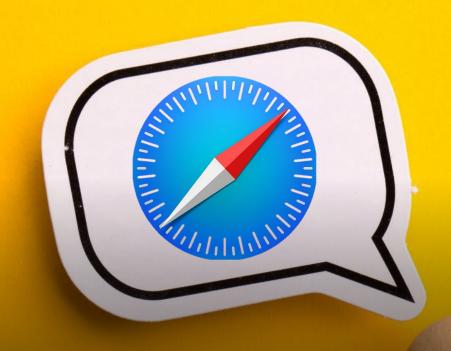

Safari browser settings can block data from being passed from Moodle to YuJa. Uncheck "Prevent cross-site tracking"

Chrome or Firefox browsers should be more compatible by default.

## Essential to know

Enabling Third-Party Cookies <u>link1</u> / 在 Mac 的 Safari 中防止跨網站追蹤 <u>link2</u>

Videos you upload to YuJa are saved to the "My Media" folder by default

Instructors may
create a one-stop
"Yuja channel" for
each course
(similar to a
YouTube channel)

Then, teachers/TA may choose to "publish" videos to a channel

## Summary

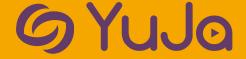

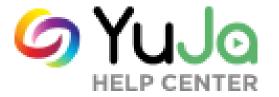

## Resources & videos

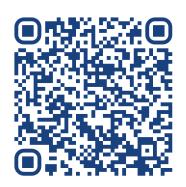

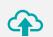

<u>Uploading Media</u> with YuJa (video)

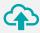

Manually Uploading Media Content (guide)

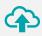

Embedding Content in Moodle Using the YuJa Media Chooser (video)

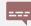

Requesting Auto-Captions (guide)

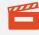

Using the YuJa Video Editor to edit captions (video

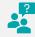

Using <u>Video Quizzes</u> with YuJa (video)

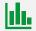

Content Analytics (guide)

## 084

Questions, comments?

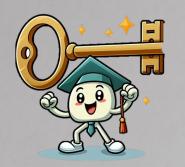

- Our ICTO Helpdesk is here to help with technical issues.
- Please contact us at CTLE for help designing course videos.

Thank you